# **Exercícios de Leitura e Manipulação de Dados**

# **Distância entre cidades**

Releia<sup>[1\)](#page--1-0)</sup> o tópico sobre matrizes na [seção sobre entrada de dados](http://labtrop.ib.usp.br/doku.php?id=bie5782:03_apostila:04-dados#entrada_de_dados_diretamente_no_r) da apostila online.

Abaixo as distâncias por estradas entre quatro cidades da Europa, em quilômetros:

- Atenas a Madri: 3949
- Atenas a Paris: 3000
- Atenas a Estocolmo: 3927
- Madri a Paris: 1273
- Madri a Estocolomo: 3188
- Paris a Estocolmo: 1827
- 1. Construa uma matriz de distâncias com esses valores.
- 2. Compare sua matriz com o objeto eurodist, disponível no pacote datasets.

**DICA:** as funções lower.tri, upper.tri e diag podem lhe ajudar.

# **Criação de um data frame**

Imagine um experimento em que hamsters de dois fenótipos (claros e escuros) recebem três tipos diferentes de dieta, e no qual as diferenças dos pesos (g) entre o fim e o início do experimento sejam:

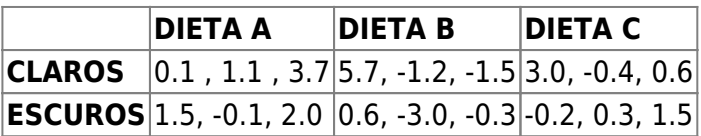

- 1. Crie um data frame com esses dados, na qual cada hamster seja uma linha, e as colunas sejam as variáveis cor, dieta e variação do peso.
- 2. Qual a media por dieta e por fenótipo?

**DICA:** Use as funções de gerar repetições para criar os vetores dos tratamentos.

### **Criando uma Matriz**

- 1. Crie um objeto da classe matriz com 5 colunas e 3 linhas contendo uma amostra de uma distribuição normal de média 10 e variância 3,6.
- 2. Mude os nomes das linhas para "L1" a "L3" e das colunas para "C1" a "C5". **Dica**: A função [paste](http://finzi.psych.upenn.edu/R/library/base/html/paste.html) combinada com funções de repetições podem lhe poupar trabalho.
- 3. Calcule a média e a variância por colunas e depois por linhas. Guarde os resultados em um dataframe , cujas colunas são a média e a variância de cada subconjunto dos dados.

### **Lendo e Salvando seus dados**

- 1. Leia um arquivo de dados de sua autoria e faça um sumário das variáveis independentes. Caso tenha variáveis qualitativas faça tabelas de contagem para cada uma e duas a duas. Caso não tenha dados, poderá ir a campo ou utilize alguns dos dados da área [Arquivos de dados](http://labtrop.ib.usp.br/doku.php?id=dados:start) do nosso wiki  $\bigcirc$ . **Dica:** veja o help da função read.table()
- 2. Faça uma seleção de um estado de atributo de um vetor fator dos seus dados e salve em um objeto (uma espécie, uma localidade…), mantendo o objeto original intacto. Em seguida selecione apenas três colunas no objeto resultante e salve em um arquivo de formato .txt, separado por tabulação e sem nome de linhas. Lembre-se de olhar o help antes de surtar! Para verificar se o arquivo está correto abra-o no EXCEL, URGG!

# **Classes de Objetos**

O pacote "datasets" contém vários conjuntos de dados para uso em treinamento com a linguagem R.

O conjunto "iris" é distribuído de duas formas diferentes, nos objetos iris e iris3. São quatro medidas de flores de três espécies de Iris (Iridaceae).

- 1. Quais são as classes desses dois objetos?
- 2. Calcule a média de cada uma das quatro medidas por espécie, dos dois objetos. **DICAS:** as funções da família apply e a função byirão te ajudar.
- 3. Os nomes das variaveis estão em inglês. Mude-os para português no objeto iris. **DICA:** Como tudo mais no R, os resultados da função names podem ser armazenados em um objeto.

# **Acrescentando Dados de Síntese**

- 1. Crie um objeto com os dados do arquivo-texto [Biomassa de Árvores de Eucalyptus saligna](http://labtrop.ib.usp.br/doku.php?id=dados:dados-esaligna).
- 2. Verifique o conteúdo do objeto resultante, com a função summary.
- 3. Acrescente uma nova coluna ao data frame resultante, com a soma das biomassas de folhas e do tronco de cada árvore.
- 4. Acrescente outra coluna, com o valor da área basal de cada árvore.
- 5. Calcule a área basal total por talhão e salve em um objeto
- 6. Calcule a média da área basal por talhão
- 7. Selecione apenas os dados relativos à árvores com mais de 10 cm de diâmetro
- 8. Salve em um arquivo txt, separado por tabulação.

#### $UFA!^{\circledR}$

#### [1\)](#page--1-0)

pois você sempre lê o capítulo correspondente da apostila antes de fazer os exercícios ;-

 $\pmb{\times}$ 

From: <http://labtrop.ib.usp.br/>- **Laboratório de Ecologia de Florestas Tropicais** Permanent link: **[http://labtrop.ib.usp.br/doku.php?id=cursos:ecor:05\\_curso\\_antigo:r2011:exercicios3](http://labtrop.ib.usp.br/doku.php?id=cursos:ecor:05_curso_antigo:r2011:exercicios3)**

Last update: **2020/07/27 18:45**